## **Find Dialog**

 $\vert x \vert$ Find Direction Find: 9/1/2001  $\vert \cdot \vert$ Find Next  $\odot$  Up ⊙ Down Cancel Match-Column To Search:  $C$  Less Than  $(\langle)$ Flight Date  $\blacktriangle$ C Less Than or Equal (<=) Aircraft Ident  $C$  Equal (=) Route Duration  $\bullet$  Greater Than or Equal (>=) Day Landing Night Landing C Greater Than (>) Night Instrument C Partial Match (strings only) Sim Instrument  $\bullet$  Soundex (strings only) Number of Approaches Simulator ▾

When clicking the search button in the Enhanced Data Navigator, a dialog as shown below appears.

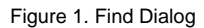

Select the Column to search (Spreadsheet Style Log used in this example), the data to search for (top left), and the type of search desired.

[Back to Enhanced Data Navigator](https://docs.nc-software.com/display/LPDOCS/Enhanced+Data+Navigator)